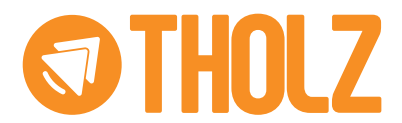

# CONTROLADOR PROGRAMÁVEL CLG1379N–24VCC – P815

### **1. APRESENTAÇÃO**

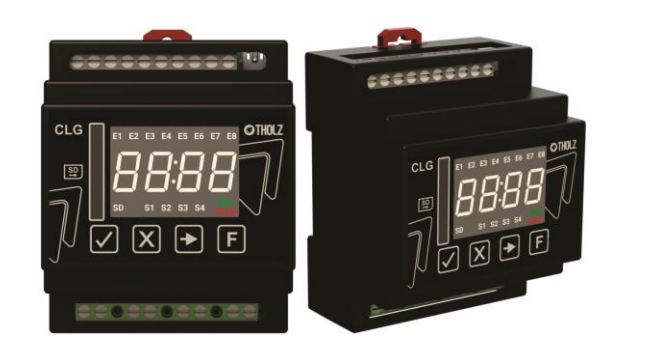

O CLG1379N é um controlador programável para instalação em fundo de painel que integra os principais recursos utilizados em uma automação industrial.

A sua programação é realizada via linguagem Ladder com software totalmente em português, simples e intuitivo, que está disponível gratuitamente para download no site da Tholz e o programa gerado pelo software pode ser inserido no controlador através de um cartão de memória SD. Dispondo de entradas digitais e saídas a relé, este controlador é indicado para realizar pequenas automações que necessitam de temporização, contador de pulsos ou acionamentos em horários determinados.

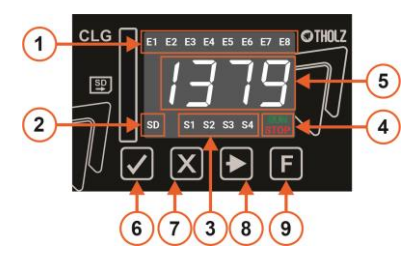

- 1 Indicação de acionamento das entradas digitais;
- 2 Indicação de cartão de memória inserido;
- 3 Indicação de acionamento das saídas;
- 4 Indicação do estado do CLP;
	- Stop: aguardando a gravação de um programa; - Run: rodando o programa gravado.
- 5 Display para indicação de códigos ou a hora do relógio;
- 6 Tecla de confirmação ou acesso ao ajuste do relógio.
- 7 Tecla cancelar ou voltar;
- 8 Tecla avançar ou incrementar;
- 9 Tecla Função ou decrementar.

# **2. CARACTERÍSTICAS TÉCNICAS**

- 2.1 CARACTERÍSTICAS DE HARDWARE
	- 2.1.1 Alimentação Entrada: 24Vcc. Tolerância: ± 10%. Consumo máximo: 250mA.
	- 2.1.2 Saídas de relé Quantidade: 4. Capacidade: 2A/250Vca.
	- 2.1.3 Entradas digitais
	- Quantidade: 8.

Tipo: NPN / PNP conforme configuração, dividida em 2 grupos de 4 entradas. Impedância de entrada: 8.8KΩ.

#### 2.1.4 - Display

Tipo: Led de 7 segmentos com 4 dígitos. Cor: Fundo preto, segmentos em branco.

#### 2.2 CARACTERÍSTICAS DE SOFTWARE

2.2.1 – Temporizadores Quantidade: 32. Tipo: ao pulso, retardo para ligar, retardo para desligar. Limite máximo de tempo: 32767 (tempo total = tempo x escala). Escalas: 10ms, 100ms, 1s e 10s.

- 2.2.2 Contadores
	- Quantidade: 32.

Limite máximo de contagem: 32767.

- 2.2.3 Contadores Rápidos
	- Quantidade: 2.
	- Limite máximo de contagem: 32767.

Frequência máxima de contagem: 5 Khz.

*Obs.: Os contadores rápidos estão vinculados as entradas digitais 1 e 2.*

2.2.4 – Comparadores

Quantidade: 32.

Tipos de comparação: menor, menor ou igual, igual, maior e maior ou igual.

2.2.5 – Contatos Auxiliares Quantidade: 32.

2.2.6 – Relógio (RTC – Real Time Clock)

Quantidade: 4, dia da semana e horário.

Eventos: cada relógio dispõe de quatro eventos, onde é permitido ajustar o dia da semana e o horário do evento.

*Obs.: O relógio possui uma bateria interna para manutenção da hora e dia da semana mesmo na falta de energia. A sua vida útil é estimada em 10 anos.*

# **3. ESQUEMA DE LIGAÇÃO**

3.1 ESQUEMA DE LIGAÇÃO: ALIMENTAÇÃO

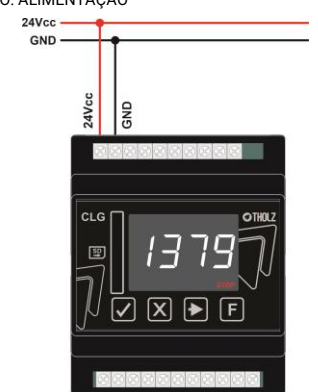

#### 3.2 ESQUEMA DE LIGAÇÃO: SAÍDAS DE RELÉ

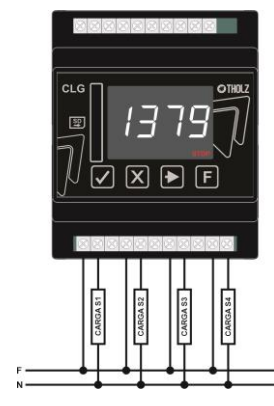

3.3 ESQUEMA DE LIGAÇÃO: ENTRADAS DIGITAIS

O CLG1379N permite configurar as entradas digitais como NPN ou PNP, para isto o

controlador divide as entradas em dois grupos:

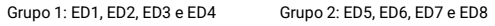

Ligação para<br>configuração PNF GRUPO<sub>1</sub> GRUPO<sub>2</sub> Ligação para<br>configuração PNI  $24$ Vcc  $-24Vcc$ CND.  $CND$ Ligação para<br>onfiguração NPI: Ligação para ⊠

Cada grupo pode ser configurado dentre as opções NPN ou PNP. Está configuração é realização através do software do CLP, nas configurações de hardware:

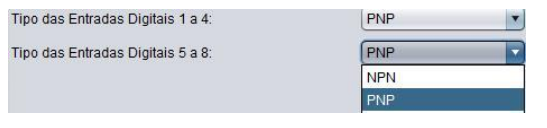

### **4. AJUSTE DO RELÓGIO**

Para acessar o ajuste do relógio mantenha a tecla **pressionada por 4 segundos.** Será exibida a mensagem Hora por 1 segundo e em sguida irá piscar o dígito da dezena de horas. Para incrementar o valor utilize a tecla  $\left| \mathbf{E} \right|$  e para decrementar o valor a tecla  $\left| \mathbf{P} \right|$  Para confirmar o valor e seguir para o próximo digito pressione brevemente a tecla  $\blacksquare$  Após confirmar a unidade dos minutos será exibido a mensagem Dia e acessado o ajuste do dia da semana: 1 - Domingo, 2 - Segunda-feira, 3 - Terça-feira, 4 - Quarta-feira, 5 - Quinta-feira, 6 - Sexta-feira e 7 - Sábado. Para incrementar o valor utilize a tecla  $\left| \mathbf{F} \right|$  e para decrementar o valor a tecla  $\left| \mathbf{P} \right|$  Para confirmar e salvar o ajuste pressione brevemente a tecla  $\overline{\mathbf{X}}$  A tecla  $\overline{\mathbf{X}}$  cancela e sai do ajuste do relógio sem salvar a alteração.

### **5. GRAVAÇÃO DO PROGRAMA**

O controlador CLG1379N receberá o arquivo do programa para ser gravado através de um cartão de memória SD o qual será gerado pelo software Ladder. CARTÃO SD

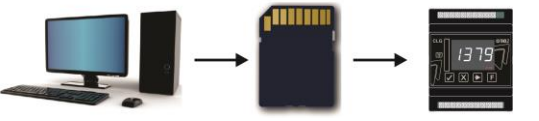

Quando o projeto desenvolvido no software Ladder – Tholz estiver finalizado, ele deverá ser compilado para gerar o arquivo .CLX o qual será gravado no equipamento CLG1379N. Ao final do processo de compilação, o software irá solicitar que o arquivo final seja nomeado. Este nome é necessário para depois identifica-lo no display do controlador.

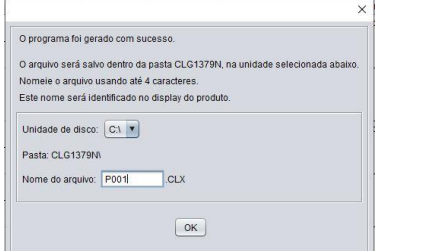

Este arquivo será salvo na pasta CLG1379N na unidade de instalação do sistema Windows, neste exemplo: C:\CLG1379N.

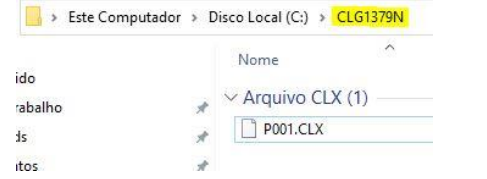

O cartão SD deve conter, em sua pasta raíz, uma pasta nomeada CLG1379N para que o controlador possa encontar o arquivo a ser gravado. Pode-se criar uma pasta nova ou simplesmente copiar a pasta gerada pelo software Ladder para dentro do cartão de memória. Agora o arquivo \*.CLX gerado pelo software deverá ser copiado para a pasta CLG1379N dentro do cartão de memória SD.

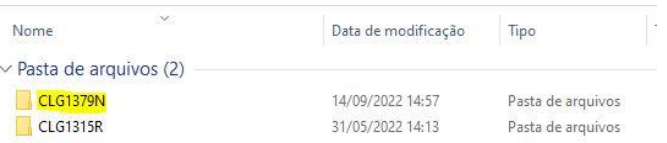

Antes de ligar o controlador, insira o cartão de memória SD, com o arquivo \*.CLX dentro da pasta CLG1379N, no soquete localizado no painel frontal do controlador com os contatos voltados para a esquerda como mostra a figura abaixo.

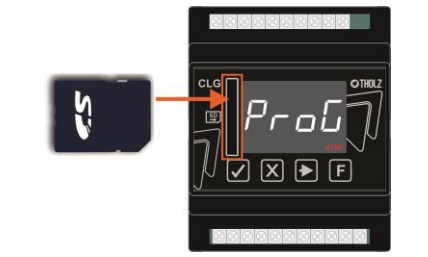

Aguarde a inicialização e a leitura dos arquivos.

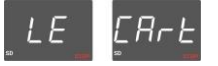

Como podem haver mais programas na mesma pasta, com a tecla para a direita possível escolher o arquivo a ser gravado.

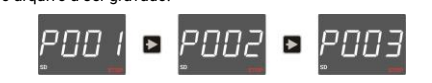

Para selecionar o arquivo, utilize a tecla Confirma

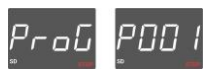

Se for este mesmo o arquivo a ser gravado, confirme na tecla Confirmar  $\blacktriangledown$ . Se não for

este, pode-se retornar com a tecla Cancelar  $\mathbf X$  para escolher outro.

Após confirmar o programa, aguarde o controlador concluir a gravação. Ao final remova completamente o cartão de memória SD.

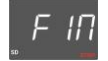

Assim que retirado o cartão, o controlador irá reiniciar com o novo programa gravado.

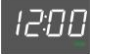

Quando o CLP encontrar problemas com a leitura dos arquivos no cartão de memória, as seguintes mensgens serão exibidas:

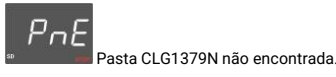

 $nRE$ Nenhum arquivo encontrado.

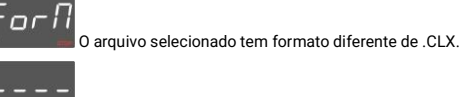

Cartão de memória não inserido.

# **6. DIMENSÕES**

#### 6.1 DIMENSÕES

\* Peso aproximado: 165 g. \* Dimensões: 87,5 x 72,0 x 58,7 mm.

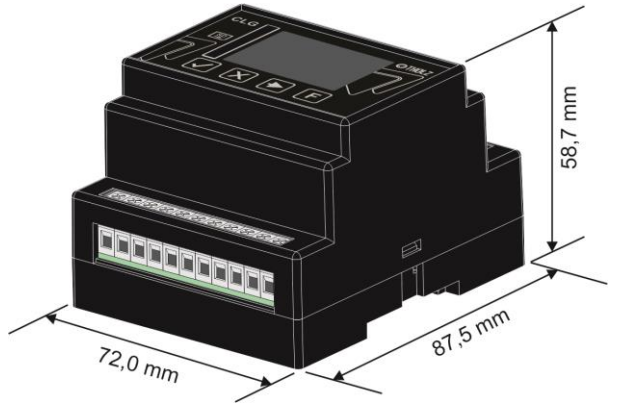

## **7. CONSIDERAÇÕES SOBRE A INSTALAÇÃO ELÉTRICA**

\* A alimentação do controlador deve ser proveniente de uma fonte de corrente contínua estabilizada própria para instrumentação, caso não seja possível sugerimos a instalação de um filtro de linha para proteger o controlador.

\* Recomendamos que os condutores de sinais digitais e analógicos devem ser afastados dos condutores de saída e de alimentação, e se possível em eletrodutos aterrados.

\* Sugerimos a instalação de supressores de transientes (FILTRO RC) em bobinas de contatoras, em solenóides, em paralelo com as cargas.

Para resolver quaisquer dúvidas, entre em contato conosco.

THOLZ Sistemas Eletrônicos Fones: (51) 35981566 Rua Santo Inácio de Loiola, 70. Centro, Campo Bom, RS, Brasil. CEP: 93700-000 E-mail[: tholz@tholz.com.br](mailto:tholz@tholz.com.br)

[suporte@tholz.com.br](mailto:suporte@tholz.com.br)

*\* O fabricante reserva-se o direito de alterar qualquer especificação sem aviso prévio.* 01.056.00301 VER: 1.0 SETEMBRO/2022